Come to your Senses: Integrating the Sensory Experience in the Clinical Setting

Faith Orsini, PE, MHA,
Robert Wood Johnson University Hospital

Nicole Cocolin, NCIDQ, IIDA, DCC Design Group

Barbara Romito, MA, CCLS,

Bristol-Myers Squibb Children's Hospital at Robert Wood Johnson University Hospital

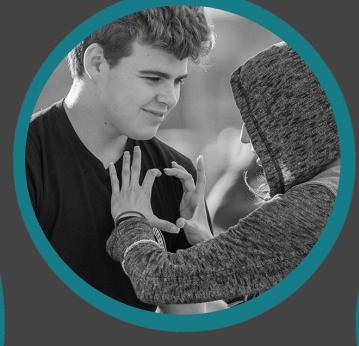

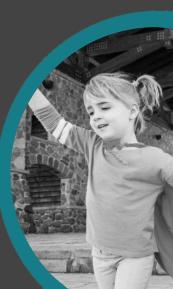

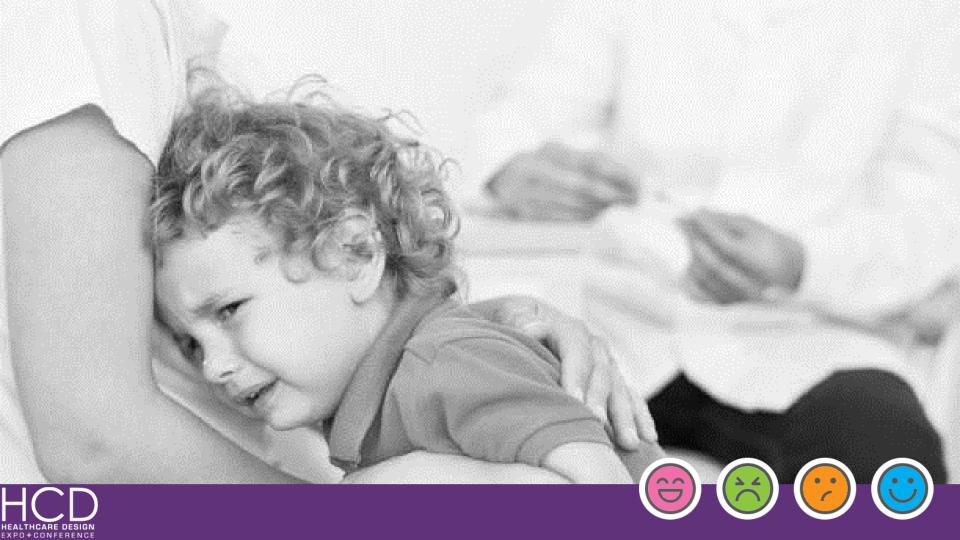

### The Rise of Sensory Disorders

Statistics of Sensory Disorders

• History of sensory environments in treatment areas

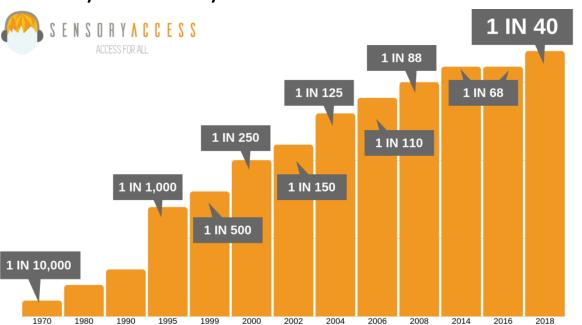

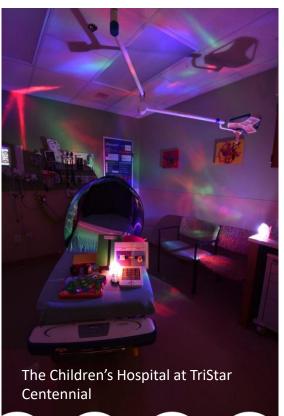

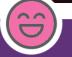

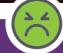

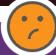

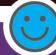

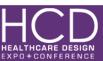

#### The Rise of Awareness

Sports stadium multi-sensory rooms

Sensory friendly venues

Sensory accessible amusement parks

Across our system – RWJBH

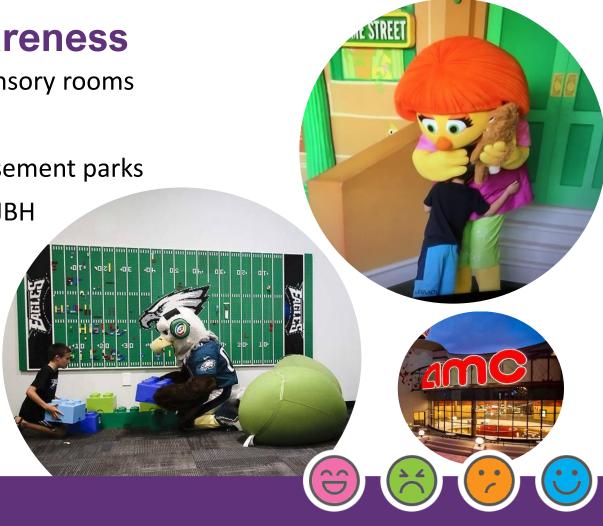

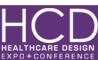

## Our Journey Begins...

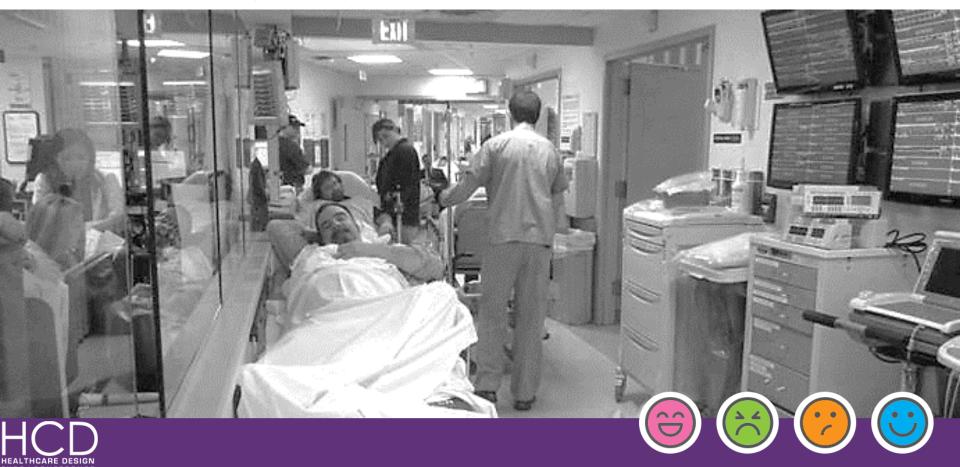

### With a New Emergency Department

- Approx. 60,000 sq.ft. expansion and renovation
- Adult ED volume 71,000 visits / Pediatric ED volume 23,000 visits

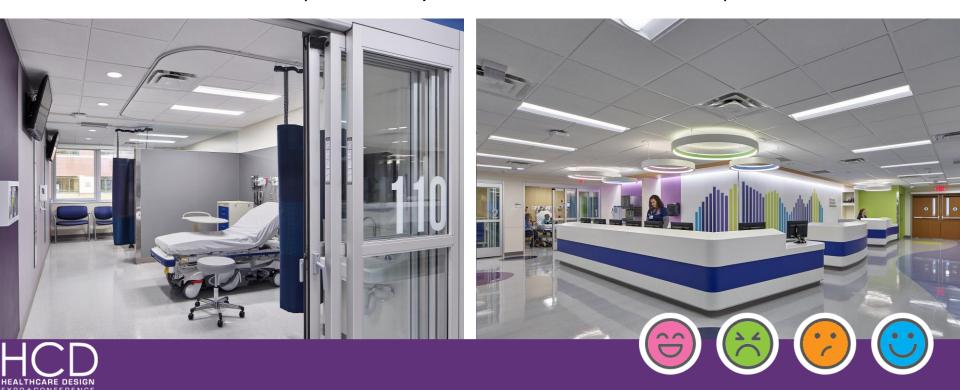

#### A Mother's Vision...

- Dina Elkins and her son Hunter
  - Karma Foundation
  - Chair of the Foundation at RWJUH

"I wanted parents and kids to feel like they had some control over the experience, allowing them to customize it specifically for their child."

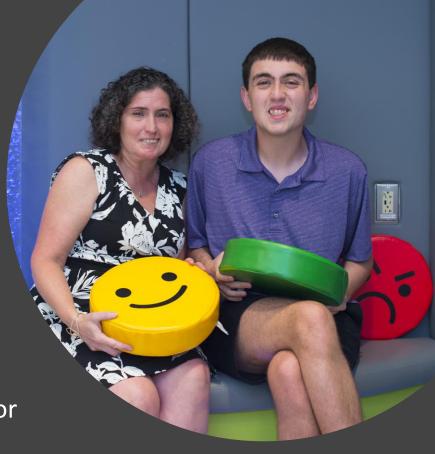

#### Many Perspectives Around One Table

#### **Donor**

- **Impact**
- **Funding**
- Vision

- Location
- Plan Redesign?

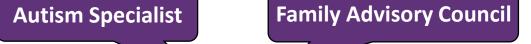

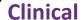

- **Treatment & Care**
- Infection Control
- Developmental & Psychosocial Needs

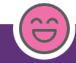

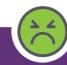

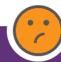

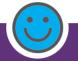

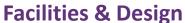

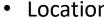

Timing

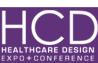

#### Location, Location

- Where does the Sensory room belong?
- Pros & Cons
  - Less travel vs. more footsteps
  - High traffic vs. low traffic
  - Vulnerable vs. protected
  - Direct Visibility

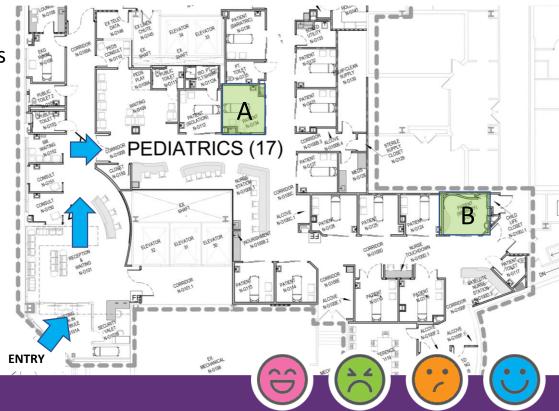

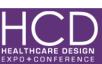

- Initial Planning Considerations
- Focused on the sensory vision
  - A fully immersive, integrated environment
  - Products standard to the sensory experience
  - Versatility and Freedom of Choice

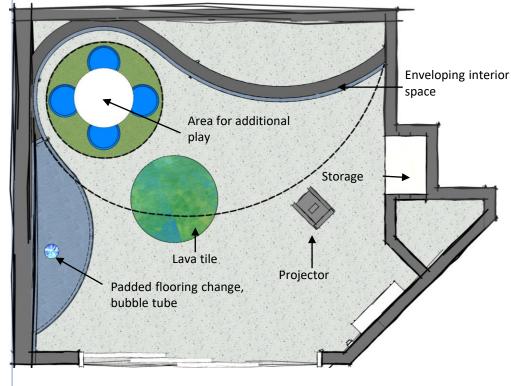

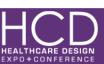

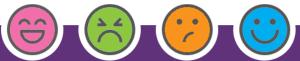

- Planning Evolved
- Refocus on sensory treatment
  - Clinical vs. Sensory needs
  - Clinical resources (med gas, stretcher accommodation, clearances, etc.)
  - Code requirements
  - Family & provider engagement

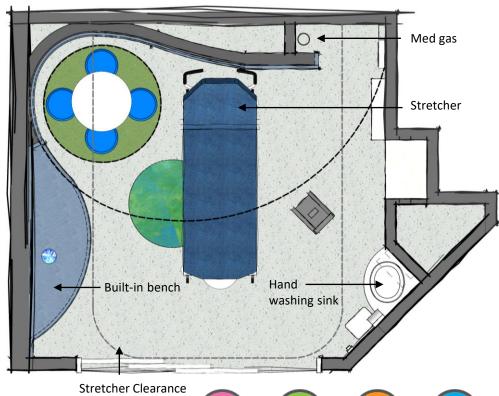

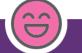

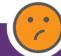

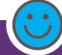

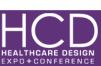

- Design
- Enhancing the sensory experience while maintaining the clinical setting
  - Dynamic ceiling design
  - Variable lighting levels
  - Padded surfaces
  - Intuitive & Interactive flooring designs
  - Enhanced patient control and interaction

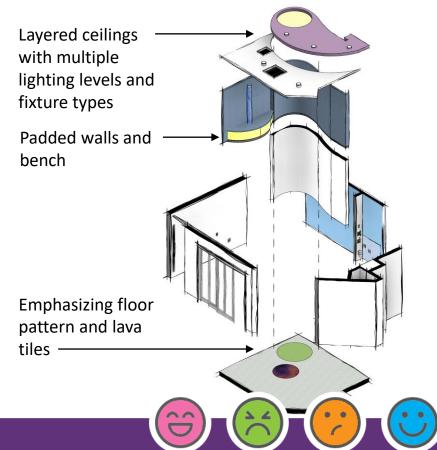

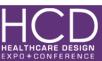

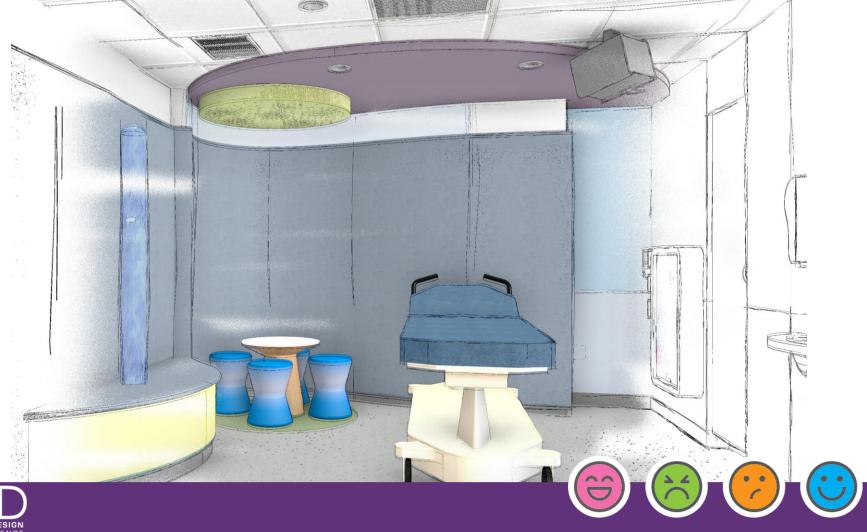

HEALTHCARE DESIGN EXPO+CONFERENCE

- Finish Materials
- Enhance patient experience, optimize infection control
  - Playful colors & textures
  - Durability
    - High impact
    - Vinyl upholsteries
  - Low maintenance
    - Bleach cleanable
  - Finish materials as sensory tools
    - Double sided glass film

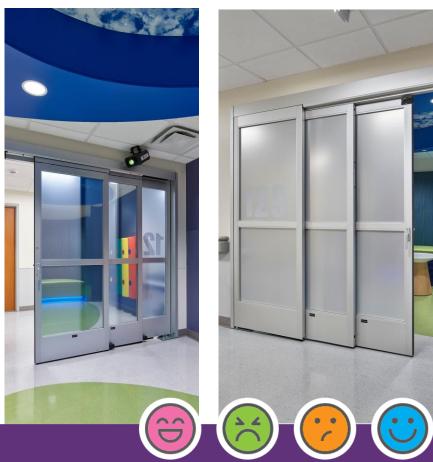

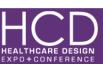

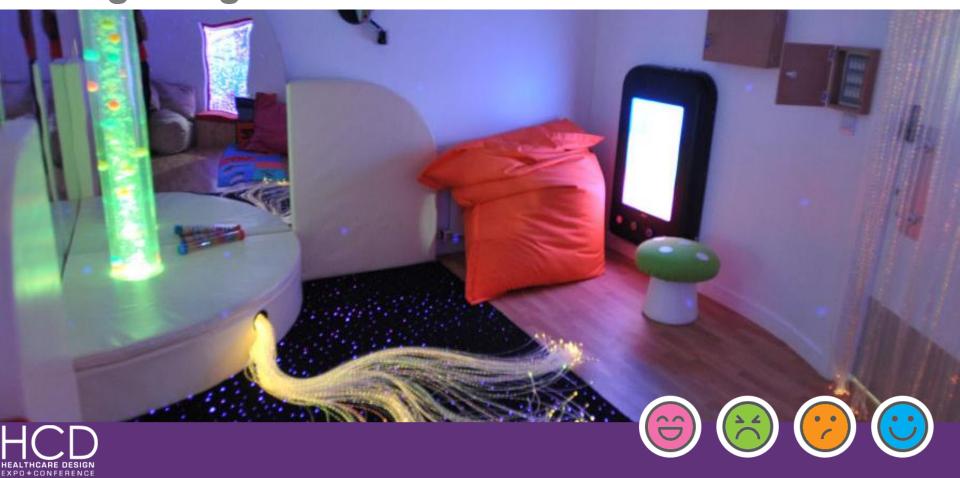

- Products & Furniture
- Sensory products
  - Selection & procurement
- Furniture
  - Patient & Provider Engagement
  - Patient Control and Interaction

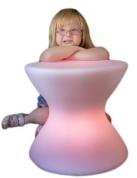

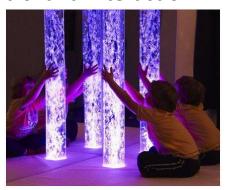

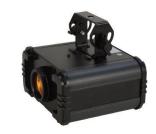

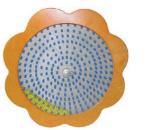

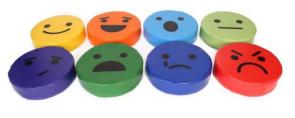

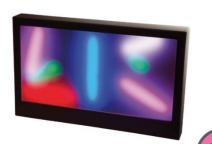

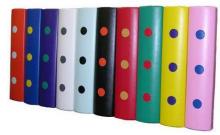

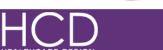

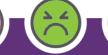

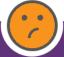

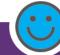

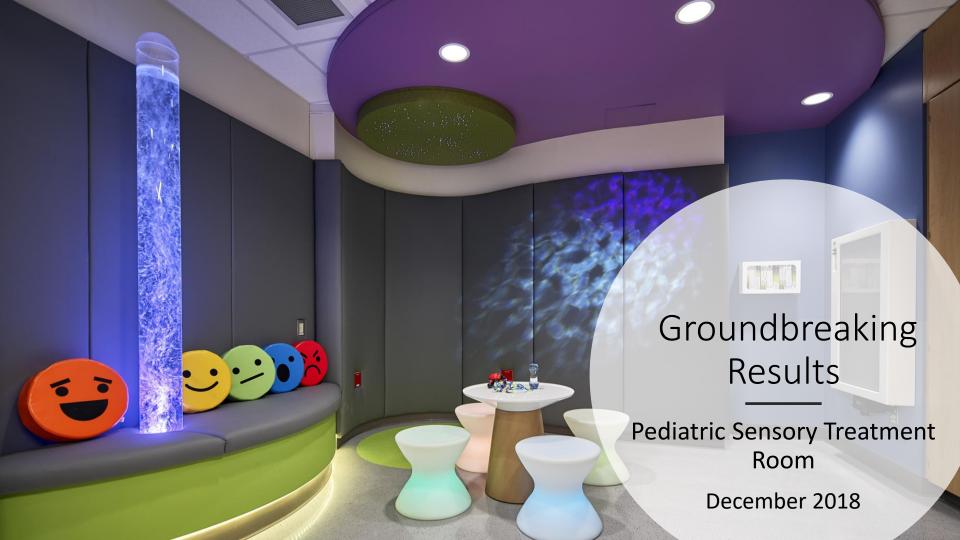

#### The Only Mistake in Life...is the Lesson not Learned

- Lessons Learned Design & Construction
- Sensory product procurement, requirements and install
  - Power Requirements
  - Online description vs. received product
- Who wasn't at the table
  - Bubble tubes vs. LED light tubes

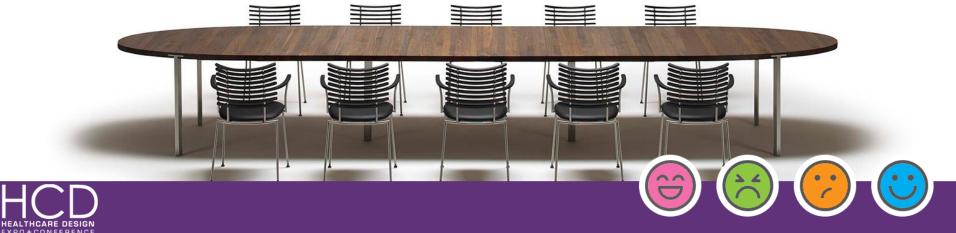

#### The Only Mistake in Life...is the Lesson not Learned

- Lessons Learned Clinical
- Timing, without the luxury of time
  - Staff Education
    - Staff assessment
    - ASD education
    - ASD screening tool
    - Sensory room guidelines
    - Measurement tool

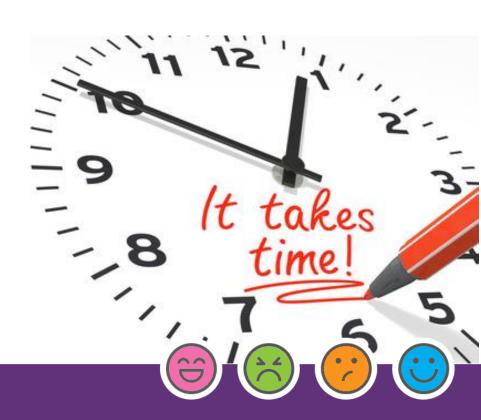

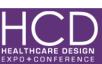

**Incorporating Our Lessons Learned** 

Adult Sensory Room

• Grander design

 Moved from LED wall products to tactile wall products

• Bubble tube to LED rainbow tube

Formal staff education

Assessment protocols

Staff room training

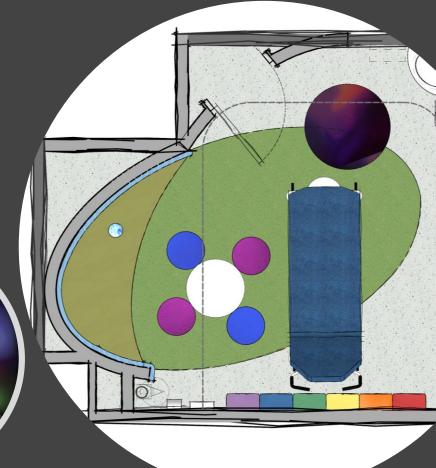

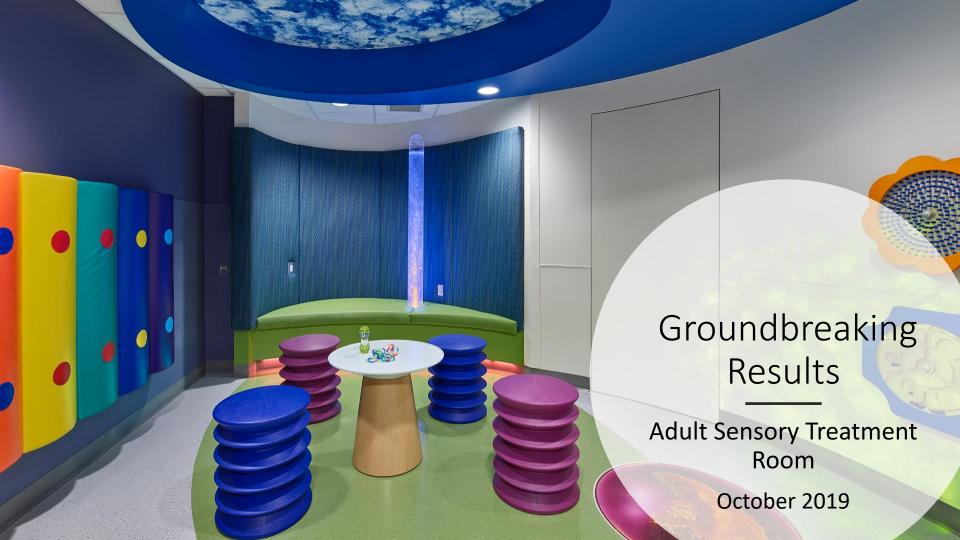

### **Realizing Positive Outcomes**

Patient Engagement Scores

| PG Questions                           | <b>2018 Score</b> | <u>2019 YTD</u> |
|----------------------------------------|-------------------|-----------------|
| Likelihood of recommending             | 82.3              | 85.6            |
| Overall rating of ER care              | 83.7              | 85.1            |
| Staff sensitivity to fear/ concerns    | 80.7              | 82.4            |
| Availability of things for child to do | 67.2              | 69.5            |

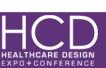

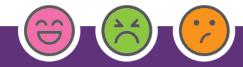

#### **And Future Initiatives**

- Early Assessment and Identification
- Technology
- Certification (Sensory Friendly)
- Community outreach & marketing
- MSE's in future construction/renovation

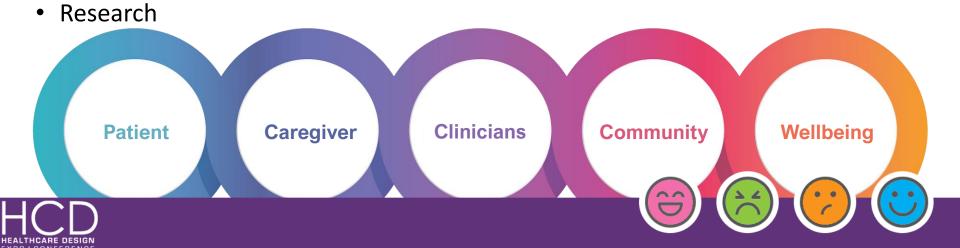

#### Q&A

#### Resources

https://sensoryaccess.org/

https://www.kulturecity.org/

http://sensorycity.org/

https://www.autismspeaks.org/

https://intboardofsensoryaccessibility.org/

http://proofpositive.org/

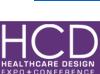

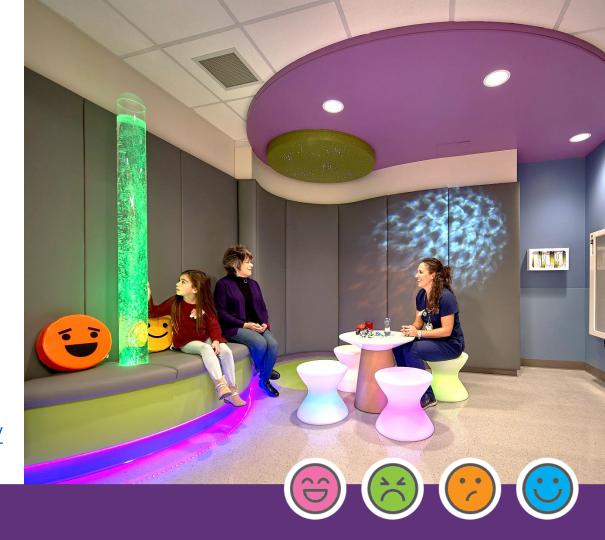

# **Continuing Education Information**

#### AIA -

- Have your conference badge scanned by the room monitor at the start of each session you attend.
- Complete the AIA verification form (be sure to check off the sessions you attend) and retain it for your records. CE credits will be uploaded to the AIA transcript system within 6-8 weeks of the close of the conference.

#### IDCEC -

- Have your IDCEC verification form STAMPED by the room monitor at the start of each session you attend. This is the ONLY proof of attendance that will be accepted.
- You will self-submit your credits to the IDCEC system at the conclusion of the conference.
- If you have questions about reporting your credits, contact the interior design association that is responsible for monitoring mandatory continuing education to fulfill membership requirements.

#### EDAC -

- Complete the EDAC verification form and retain it for your records
- You will self-submit your CE credits to Castle Worldwide at the time of your EDAC renewal. Renewal notices with login instructions will be sent from Castle Worldwide six months and three months prior to the candidate's renewal date.
- The verification form is your proof of attendance in case of an audit.

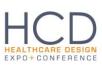

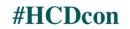

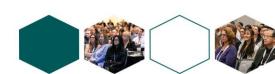

#### Session Evaluations in HCD Mobile App -

- All session evaluations will be done through the HCD Mobile App
- If you have not done so already, please download the app through your device's app store. If you have any questions or need assistance, please email <a href="mailto:support@core-apps.com">support@core-apps.com</a>

#### Individual Session Evaluation Instructions –

- On the home screen, click My Schedule
- Find the session you are attending
- After selecting an individual session, a navigation bar will appear on the left. Click the clipboard icon and evaluation/survey will begin

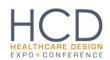

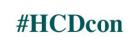

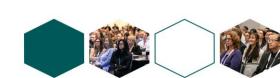

## **CONNECT - FOLLOW - SHARE**

Engage with others at HCD Expo & Conference by connecting on social media.

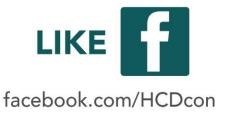

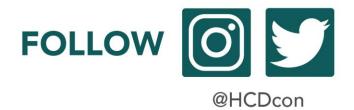

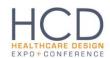

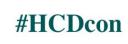

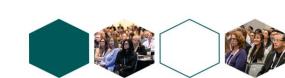